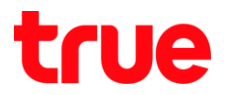

## **การตั้งค่าปิดสัญญาณ Wi-Fi ตามเวลาที่ก าหนดของ HUAWEI HG8247W5**

- 1. พิมพ์ 192.168.1.1 แล้วกด Enter
	- $\bullet$  User Name = admin
	- $\bullet$  Password = ใส่รหัสพ่านที่มีการตั้งไว้ตั้งแต่ตอนตั้งค่าครั้งแรก
	- จากนั้นกด Log In

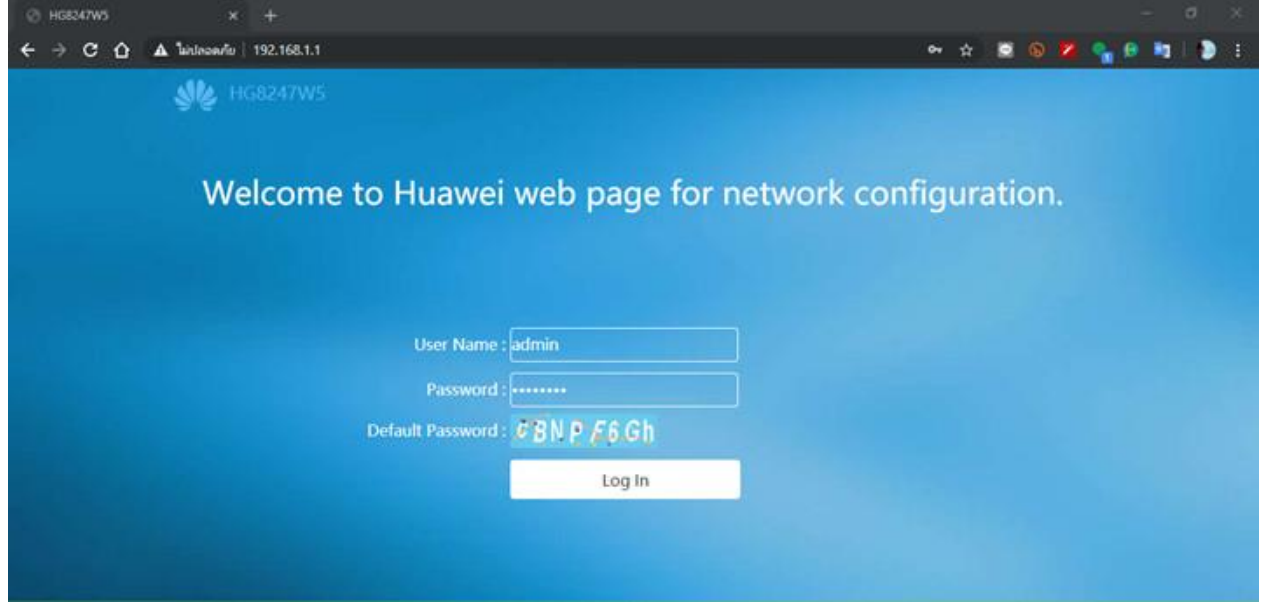

## 2. ไปที่ Advanced Configuration

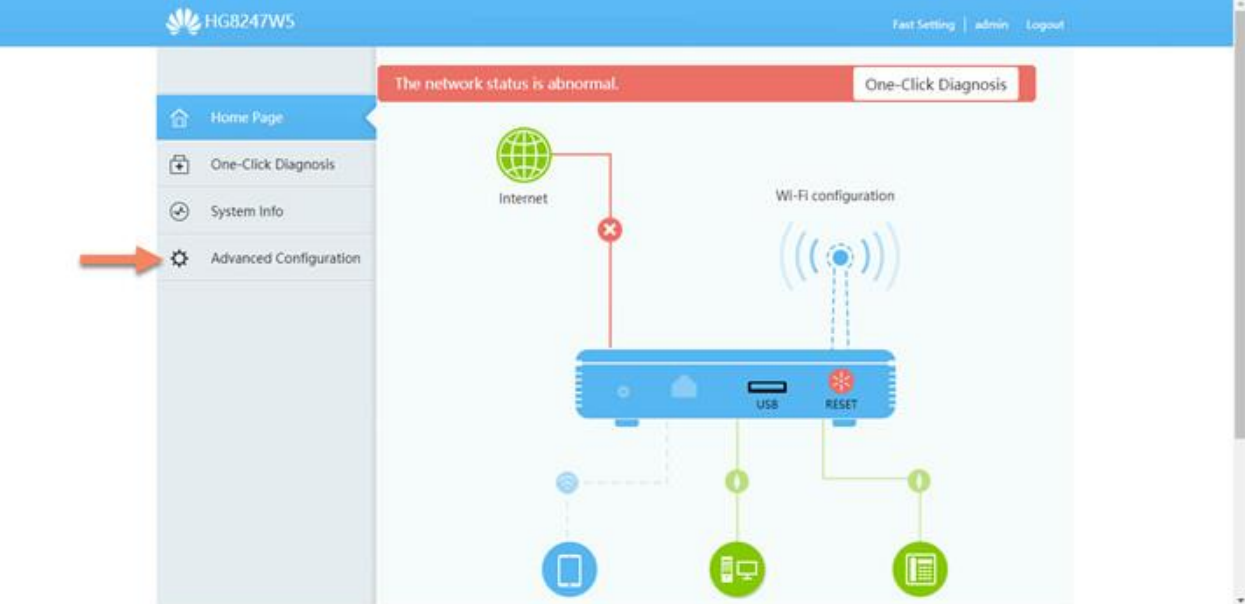

TRUE CORPORATION PUBLIC COMPANY LIMITED **18 TRUE TOWER, RATCHADAPHISEK ROAD,** HUAI KHWANG, BANGKOK10310 THAILAND WWW.TRUECORP.CO.TH

## true

## 3. เลือก Automatic Wi-Fi Shutdown

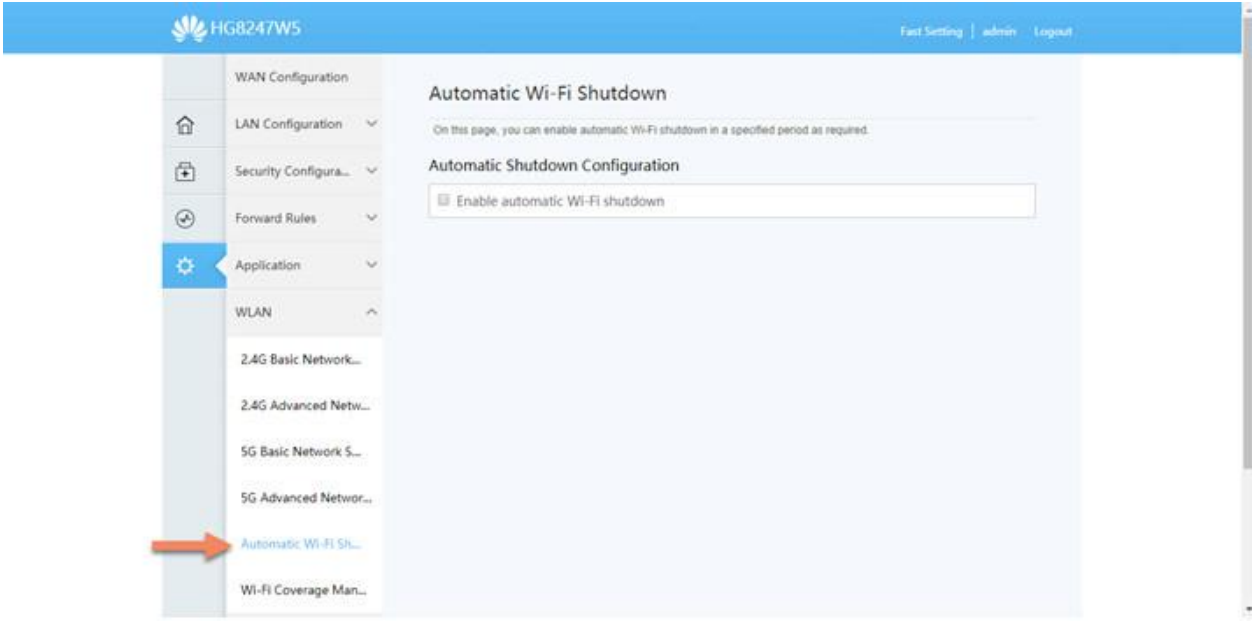

- 4. ท าการตั้งค่า ดังนี้
	- คลิกท าเครื่องหมายถูก ที่ Enable Automatic Wi-Fi Shutdown
	- เลือกเวลาที่จะเริ่มให้ปิดที่ Start และ เลือกเวลาที่จะให้สิ้นสุดให้ปิดสัญญาณที่ End
	- เลือกวันที่ต้องการให้ปิด
	- กด Apply

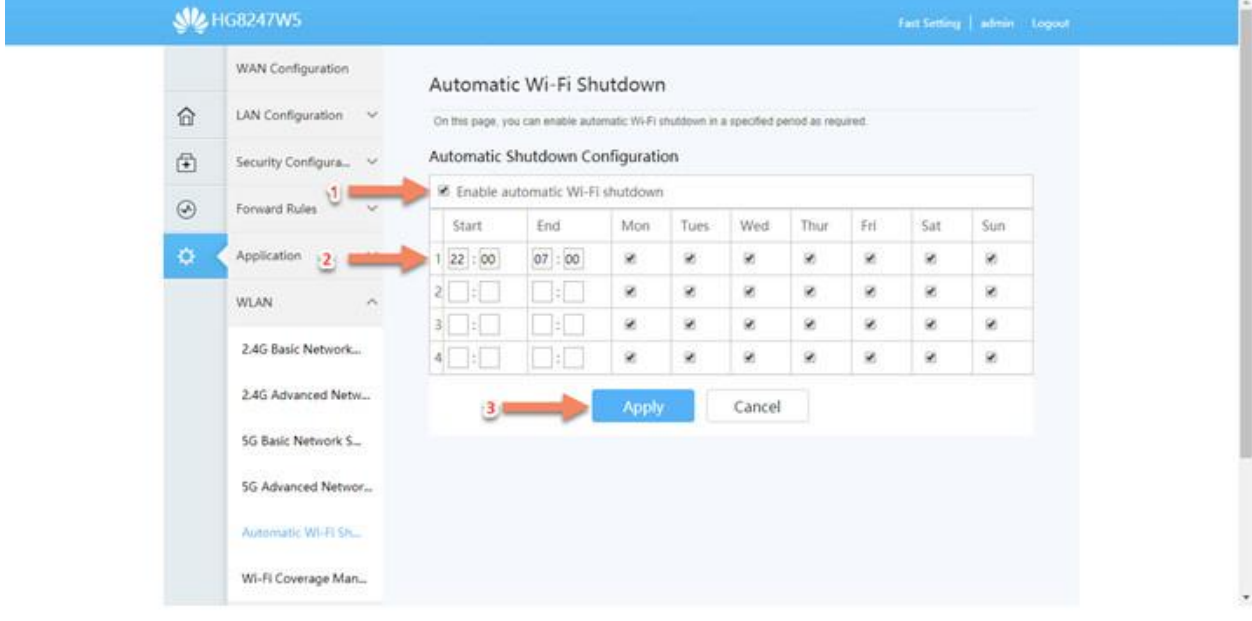